## Welcome to the new 25Live upgrade!

Please see the below tutorial for further instruction.

Once you've logged onto the system, you would select the 'Create an Event' button in the middle of the page.

| P Quick Search                                                                                                    | 0.10 | Find Available Locations                                                | Customize Dashboard                                                                                      | @ Help               |
|----------------------------------------------------------------------------------------------------|------|-------------------------------------------------------------------------|----------------------------------------------------------------------------------------------------|----------------------|
| Search Events                                                                                                    |      | I know WHEN my event should take place — help me find a location!<br>OR | Recently Viewed                                                                                          | E                    |
| Search Locations Go                                                                                                    |      | T know WHERE my event should take place help me choose a time!          | G Your Starred Events                                                                                    | <b>0</b> 10          |
| Search Resources                                                                                                    |      | Create an Event                                                         | Throughout this site you can mark any Event as "Starred" by clic                                         | dking its 🖞 icon.    |
|                                                                                                    |      | Your Upcoming Events                                                    | Nour Starred Locations                                                                                   | 010                  |
| J <sup>D</sup> Your Starred Event Searches                                                                                                    | 0 =  | You renot essociated with any upcoming events                           | You do not have any Starred Locations!<br>Throughout this site you can mark any Location as "Starred" by | clicking its 😳 icon. |
| You do not have any Starred Event Searchest                                                                                                    |      | 🧿 Tasks 💿 💷                                                             |                                                                                                    |                      |
| Para and a state of the state of the state o |      | 🕄 You have No Tasks on Today's Agenda                                   | Your Starred Resources                                                                                   | 010                  |
| Your Starred Location Searches You do not have any Starred Location Searchesi                                                                                                    | 010  | <ul> <li>O Outstanding Tasks</li> <li>O Flagged Tasks</li> </ul>        | You do not have any Starred Resources:<br>Throughout this site you can mark any Resource as "Starred" by | clicking its 🔅 icon. |
| P Your Starred Resource Searches                                                                                                    | 0 -  | O Tasks Assigned By You                                                 |                                                                                                    |                      |
| You do not have any Starred Resource Searchesi                                                                                                    |      |                                                                         |                                                                                                    |                      |

## That will open the Event Wizard.

| Untitled #1 New Event              |                                                                                                    |                                                                                                    |
|------------------------------------|----------------------------------------------------------------------------------------------------|----------------------------------------------------------------------------------------------------|
| Event Name                         | Date Restrictions      event uncarrenters (that you create ant restricted (or          to more than; 30% days from today      cLOSE |                                                                                                    |
| Particular Oblications (Department | Start by entering the basic event information,<br>Event Name                                                                        | characters and is the result returned by<br>events searches in 250 vs. As it as<br>should, it fits less within the smaller<br>indicate the should be as a should be as<br>events should be as a should be as a should be as<br>event should be as a should be as a should be as<br>event should be as a should be as a should be as<br>event should be as a should be as a should be as a should be as<br>event should be as a should be as a should be as a should be as a should be as<br>event should be as a should be as a should |
|                                    | The field is record.<br>Event Title for Web Calendars                                                                               |                                                                                                    |
|                                    | Event Type<br>- Seanch for an Event Type 🔹 🕸                                                                                        |                                                                                                    |
|                                    | Primary Sponsoring Organization<br>Search fot an Organization                                                                       |                                                                                                    |
|                                    | Additional Co-Sponsoring Organizations Search Tar Additional Organizations                                                          |                                                                                                    |
|                                    | Hext ► Next ►                                                                                                    |                                                                                                    |
|                                    | angkanantarian battaniganitan                                                                                                    |                                                                                                    |

There are several things that you'll see that run throughout the event request- the names are colored to reflect the boxes in the above screen cap.

Event Creation Status- This keeps track of the information you've entered, as well as shows your progress.

Date restriction: You're not able to schedule anything more than 365 days in the future.

Information Blurb: As you work through the form, the verbiage in the right hand column changes to reflect what is required in the field you're currently working in.

Main Form: This is where you enter the event information.

Anything marked with a red asterisk is mandatory.

You may start each search with a "CS" to see a list of Cardozo options.

Just a few notes:

Event Name- limited to 40 characters. It is not what will show on the calendar, unless you don't fill out the 'Event Title for Web Calendars' field.

Event Type- drives later questions, please be sure to use the proper one.

Sponsoring Organizations- the text is predictive, you can type just a few letters and a pulldown will appear. If you use the same organization repeatedly, you can favorite it and it will appear at the top of the search.

Additional Co-Sponsoring Organizations- you can enter as many as needed in this field.

Once the required fields are filled out, the 'Next' button will become active.

| Cardozo Test New Event                                                                                                 |        |                                                                                                |                             |         |                                                                                                    |
|----------------------------------------------------------------------------------------------------|--------|------------------------------------------------------------------------------------------------|-----------------------------|---------|----------------------------------------------------------------------------------------------------|
| Cardozo Test                                                                                                    |        | tions<br>that you create are restricted to:<br>in 36% days from today                          |                             | -       | *********                                                                                                    |
| CS HAIN EVENTS<br>Institution Componenting Organizations<br>Repetter Head Court<br>Pent Decomption for Web Calendaring |        | Enter additional basic e                                                                       | vent information.           | close   |                                                                                                    |
| Progress.                                                                                                    |        | Expected Hea                                                                                   | nd Count                    |         | Your choice here determines which<br>locations show up as available when you<br>get to the search aditor for choosing the<br>location for your event. The value should<br>be one or more. You should make your<br>best estimate of how many people you<br>truly expect to attend your event. |
|                                                                                                    |        | Event Description for Web<br>ひっそので、「「「」」の<br>A・通・E 音 通<br>Font Family ・ Font Sizes<br>P 22 回 回 | / ⊻ ×, ×'<br>■ ■ ■<br>• Ⅲ Ⅲ |         |                                                                                                    |
|                                                                                                    | < Back |                                                                                                |                             | Next In |                                                                                                    |
|                                                                                                    | Back   | 😫 Cancel                                                                                       | Save                        | INCAL P |                                                                                                    |

Please notice the information in the left hand column, as the fields have been filled out.

Head Count- this is required, since it's the way that spaces are assigned. 25Live will show you appropriate rooms based on this number. Please try to be as accurate as you can.

Event Description for Web Calendaring- this is a text field with limited html; you can embed videos and pictures, bold and italicize, or enter links.

| Cardozo Test New Event                                                                         |                                                                                                    |         |
|------------------------------------------------------------------------------------------------|----------------------------------------------------------------------------------------------------|---------|
| Cardozo Test                                                                                   | Is this a repeating event?                                                                             | ******* |
| CS Conference (New)<br>CS NaMP RYENTS<br>25 Attendees Expected<br>Cardeos training for 25Live. | No<br>This event happens only once.<br>Any other related events are separate and distinct.             |         |
| Progress                                                                                       | Yes<br>This event occurs multiple times.<br>It repeats dails, weekly, monthly, or inegularly (ed hoc). |         |
|                                                                                                | ◄ Back Next ► Cancel Save                                                                              |         |
|                                                                                                |                                                                                                    |         |

On this page, you chose if the event is repeating or not.

Whichever option you select, the first page is always the same.

| Cardozo Test<br>Cardozo 25Live Test                               | Tell us WHEN this event takes place.                                                                                                    |                                                                                                    |
|-------------------------------------------------------------------|----------------------------------------------------------------------------------------------------|----------------------------------------------------------------------------------------------------|
| CS Conference<br>CS MAIN EVENTS<br>23 Altendees Expected          | Select the dates/times for the initial event in the repeating series.<br>Subacquered locarmina tibles will be entend to the next have.<br>Event Start: Wed Feb 14 2018 22 2:00 pm | Date Restrictions Event occurrences that you create any restricted to<br>. You must than 365 days from today                                                                                                    |
| Cardozo Training for 25Live<br>Wed Feb 14 2018<br>2:00pm - 3:00pm | Event End: Wed Feb 14 2018 3:00 pm                                                                                                    | Event Duration:<br>1 Hour                                                                                                    |
| Propress                                                          | Additional Time Dues this event require additional time before the event?  Q Yes  * No                                                                                            | Please let us know the start time of your<br>event. This information will be displayed<br>on the website calendar as the event<br>time. If you need any additional time for<br>setup and breakdown, please see below<br>and answer according). |
|                                                                   | Does this event require<br>additional time after the event?                                                                                                    | Setup: How much time is needed to set-<br>up for your event.                                                                                                    |
|                                                                   | < Back Next ►                                                                                                    | Takedown: How much time does the<br>organizer need to break-down the event.                                                                                                    |
|                                                                   | 🛛 Cancel 😽 Save                                                                                                    |                                                                                                    |

On this page, you would enter the start date and time, as well as end date and time. If this is a multiple day event, you would enter the starting and ending information for the first instance of this event.

Additional Time- This is setup and breakdown time, if you need time for setup and breakdown, you'd add it here. That will allow you to reserve the room for the total amount of time you need, not just the length of your event.

| Tell us WHEN this event takes place.                                                                                                    | (+ (+) 🔂 (+) (+) (+) (+) (+) (+) (+) (+) (+) (+)                                                                                                    |
|----------------------------------------------------------------------------------------------------|----------------------------------------------------------------------------------------------------|
| It the dates/times for the <b>initial event</b> in the <b>repeating series</b> .<br>ubsequent occurrence dates will be entered on the next page.                  | Date Restrictions<br>Event occurrences that you create are restricted to<br>• No more than 383 days from today                                                                                          |
| Int Start:       Wed Feb 14 2018       2:00 pm         ent End:       Wed Feb 14 2018       3:00 pm         The first occurrence begins and ends on the same day. | Event Duration:<br>1 Hour                                                                                                    |
| Additional Time                                                                                                    | Reservation Duration:<br>2 Hours, 20 Minutes                                                                                                    |
| is event require<br>nal time before the event?                                                                                                    |                                                                                                    |
| Days Days Hours 20 Minutes                                                                                                    | Please let us know the start time of y<br>event. This information will be displa<br>on the website calendar as the event<br>time. If you need any additional time<br>setup and breakdown, please see be |
| vent require<br>ime after the event?                                                                                                    | and answer accordingly.<br>Setup: How much time is needed to<br>up for your event.                                                                                                    |
| Days 1 + Hours Minutes                                                                                                    | <b>Takedown:</b> How much time does th<br>organizer need to break-down the ev                                                                                                    |
| Reservation End: 4:00pm                                                                                                    |                                                                                                    |

Please note: The Additional Time is set to yes, 20 minutes before and an hour afterward.

That change will adjust the Reservation Duration accordingly.

If you don't need multiple days, please skip to page (7)

| Cardozo Test New Event                                                                                          |                                                                                                    |   |
|----------------------------------------------------------------------------------------------------|----------------------------------------------------------------------------------------------------|---|
| Cardozo Test<br>Cardozo 25Live Test                                                                             | Choose how this event REPEATS.                                                                                                    |   |
| CS Conference<br>CS MAIN EVENTS<br>Co-Sponsoring Organizations                                                  | Ad Hoc Repeats<br>Individually select dates to add to the event.                                                                                             |   |
| 25 Attendees Expected<br>Cardozo Training for 25Live<br>Wed Feb 14 2018<br>2:00pm - 3:00pm<br>Setup: 20 minutes | <b>Daily Repeats</b><br>Examples: Repeats every day for 5 occurrences; Repeats every<br>3rd day through a specific date.                                     |   |
| Takedown: 1 hour Progress                                                                                       | Weekly Repeats<br>Examples: Repeats every week on Monday and Thursday for 12<br>occurrences; Repeats every other week through a specific date.               |   |
|                                                                                                    | Monthly Repeats<br>Examples: Repeats every month on the 1st and 15th through a<br>specific date; Repeats every 3rd Monday of the month for 6<br>occurrences. |   |
|                                                                                                    | Does Not Repeat<br>This event has only one occurrence.                                                                                                    |   |
|                                                                                                    | <ul> <li>◄ Back</li> <li>Next</li> <li>⊠ Cancel</li> <li>Save</li> </ul>                                                                                     | • |
|                                                                                                    |                                                                                                    |   |

There are multiple options for events that repeat.

Ad-Hoc Repeats- This is when your event repeats in an irregular pattern and you need to select the dates from a calendar.

| Click on | any | date | to a | dd it i | to th | e Oc | curre | ence List. |  |
|----------|-----|------|------|---------|-------|------|-------|------------|--|
|          | 0   | Fe   | Ь    | ▼ 2     | 018   | ۲    | 0     |            |  |
|          | Su  | Мо   | Tu   | We      | Th    | Fr   | Sa    |            |  |
|          | 28  | 29   | 30   | 31      | - 1   | - 2  | - 3   |            |  |
|          | - 4 | 5    | 6    | 7       | 8     | 9    | 10    |            |  |
|          | 11  | 12   | 13   | 14      | 15    | 16   | 17    |            |  |
|          | 18  | 19   | 20   | 21      | 22    | 23   | 24    |            |  |
|          | 25  | 26   | 27   | -28     | 1     | 2    | 3     |            |  |
|          |     | 0    | ccui | rrenc   | e Li  | st   |       |            |  |
| Date     | 6   | mme  | ots  |         |       |      |       | Status     |  |

|                                                    | Daily Repeats •                                                                      |        |  |  |  |  |  |
|----------------------------------------------------|--------------------------------------------------------------------------------------|--------|--|--|--|--|--|
| Repeats every                                      | day 🔻                                                                                |        |  |  |  |  |  |
| <ul> <li>Repeats th</li> <li>Ends after</li> </ul> | <ul> <li>Repeats through Wed Feb 14 2018</li> <li>Ends after 1 iterations</li> </ul> |        |  |  |  |  |  |
|                                                    | Occurrence List                                                                      |        |  |  |  |  |  |
| Date                                               | Comments                                                                             | Status |  |  |  |  |  |
| Wed Feb 14 2018                                    |                                                                                      | Active |  |  |  |  |  |

Daily Repeats- These events are ones that are on consecutive days for some period of time.

Weekly Repeats- These are the events that are weekly for some number of iterations.

Г

|                                 | Weekly Repeats 🔻                                                                                                    |  |  |  |
|---------------------------------|----------------------------------------------------------------------------------------------------|--|--|--|
| Repeats every                   | week                                                                                                    |  |  |  |
| Repeats on                      | Omon Inter Intered Interest of the Interest of the Interest o |  |  |  |
| Repeats through Wed Feb 14 2018 |                                                                                                    |  |  |  |
| _                               |                                                                                                    |  |  |  |
| C Ends after                    |                                                                                                    |  |  |  |
| _                               |                                                                                                    |  |  |  |
| _                               | 1<br>iterations                                                                                                    |  |  |  |

Monthly Repeat- There are two types of monthly repeats: A specific day or a specific position. For example, the 1<sup>st</sup> and the 10<sup>th</sup> or the 2<sup>nd</sup> Tuesday and 3<sup>rd</sup> Monday.

|                                                     | Monthly Repeats 🔹     |
|-----------------------------------------------------|-----------------------|
| Repeats every                                       | month •               |
| Repeat by D                                         | ау                    |
| 🕂 Add Repeat                                        | Day                   |
| Repeat by P                                         | osition               |
| 🗄 Add Repeat                                        | Position              |
| <ul> <li>Repeats the</li> <li>Ends after</li> </ul> | rough Wed Feb 14 2018 |
|                                                     | Occurrence List       |
| Date                                                | Comments Status       |
| Wed Feb 14 2018                                     | Active                |

Does Not Repeat- If made an incorrect selection, you can just use this button to correct yourself.

|                 | Does Not Repeat 🔻 |                 |
|-----------------|-------------------|-----------------|
|                 | Occurrence List   |                 |
| Date            | Comments          | Status          |
| Wed Feb 14 2018 |                   | Active <b>T</b> |
|                 |                   |                 |

| Find and select LOCATIONS.                                                                                                    |        | 🔅 🕸 🔒 🛅 😵 🛛                                                                                                    |
|----------------------------------------------------------------------------------------------------|--------|----------------------------------------------------------------------------------------------------|
| Your Starred Locations                                                                                                    |        | This is where you search for and select<br>an available Location for your event.                                                                                                    |
| Search by Location Name                                                                                                    |        | A Green Check indicates space<br>availability at the time of your request,<br>however it does not guarentee your<br>event will be scheduled in that location. A<br>Red Triangle indicates that space is<br>unavailable.                                                       |
| Search     No Matching Results     Show only my authorized locations that have     of Refresh     no time conflicts     Enforce head count |        | More Options:<br>Your Starred Locations are spaces that<br>you have favorited, and they will be<br>checked for availability first.<br>Search by Location Name is a way to<br>search location by keyword or name.<br>Saved Searches are location searches<br>you have created. |
| Saved Searches<br>Advanced Search                                                                                                    |        | Public Searches were created for users<br>to run broad searches based on campus<br>and room attributes.           Advanced Search is a comprehensive<br>way to choose an event based on<br>location features, categories, layouts<br>and/or capacity.                         |
|                                                                                                    |        | HIDE 🔺                                                                                                    |
| < Back                                                                                                    | Next ► | Selected Locations                                                                                                    |
| ⊠ Cancel 🕞 Save                                                                                                    |        | none selected                                                                                                    |

Please see the helpful descriptions in the right hand column to learn more about searching locations. Please type in "CS" in the search bar to pull up Cardozo spaces. Alternatively, please feel free to use the Saved Searches.

If you find you're using the same space repeatedly, you can star it and it will appear in 'Your Starred Spaces' and be the first thing searched for when you arrive at this page.

| Your Starred Loc                                                                                          | ations             |         |
|----------------------------------------------------------------------------------------------------|--------------------|---------|
| <sup>©</sup> Search by Locati                                                                             | on Name            |         |
| Saved Searches                                                                                            |                    |         |
| Your Starred Searches                                                                                     | *                  | Refresh |
| All of Your Searches                                                                                      |                    | -       |
| Public Searches                                                                                           |                    |         |
|                                                                                                    |                    |         |
|                                                                                                    |                    |         |
|                                                                                                    |                    |         |
|                                                                                                    |                    |         |
|                                                                                                    | -                  |         |
| <ul> <li>Show only my authorized length</li> <li>no time conflicts</li> <li>Enforce head count</li> </ul> | ocations that have |         |

## Advanced Search...

If you select Saved Searches->Public Searches, you'll see several options for searches that were created for Yeshiva users. There are searches that are applicable to each campus, so you can choose the Cardozo one that fits your needs.

| Your Starred Searches | <b>^</b> | Beren-Outdoor Spaces                  | 1 |
|-----------------------|----------|---------------------------------------|---|
| All of Your Searches  |          | Cardozo-All Rooms                     |   |
| Public Searches       |          | Cardozo-Hallways                      |   |
|                       |          | Cardozo-Lecture Rooms                 |   |
|                       |          | Cardozo-Seminar Rooms                 |   |
|                       |          | Cardozo-Spaces with In-<br>House AV   |   |
|                       | Ŧ        | Cardozo-Spaces Without<br>In-House AV |   |

Once you've selected a search, the software will return a list of available spaces.

| Your Starred Searches                                                                   | <b>^</b> | Beren-Outdoor Spaces                  |  |
|-----------------------------------------------------------------------------------------|----------|---------------------------------------|--|
| All of Your Searches                                                                    |          | Cardozo-All Rooms                     |  |
| Public Searches                                                                         |          | Cardozo-Hallways                      |  |
|                                                                                         |          | Cardozo-Lecture Rooms                 |  |
|                                                                                         |          | Cardozo-Seminar Rooms                 |  |
|                                                                                         |          | Cardozo-Spaces with In-<br>House AV   |  |
|                                                                                         |          |                                       |  |
|                                                                                         | Ŧ        | Cardozo-Spaces Without<br>In-House AV |  |
| <b>CSL 1008</b><br>Cardozo-Brookdale Center-1<br>Max Capacity: 90                       | •        |                                       |  |
| Cardozo-Brookdale Center-1                                                              |          |                                       |  |
| Cardozo-Brookdale Center-1<br>Max Capacity: 90<br>CSL 211<br>Cardozo-Brookdale Center-2 | 211      |                                       |  |

You'll notice that there are two check boxes at the bottom of the search- one is to ensure that all spaces returned are free, while the other is to enforce the headcount you entered earlier.

If you deselect the first one, you'll get all spaces that match your search, even those that are currently unavailable, provided the capacity is what you've indicated in the Head Count Field. You cannot request a room that's unavailable, so if you need one of those, you'll have to submit the request without a location and add in the notes the room you'd like. Unavailable rooms are indicated with a red triangle.

If you deselect the head count, you'll get all available spaces for your search that are not already booked, regardless of capacity.

Select your space and in the right hand column the information for that space will appear, including a box where you can enter any setup instructions, as well as a pulldown to select the room layout.

|                                                                                                    | itions                                                |
|----------------------------------------------------------------------------------------------------|-------------------------------------------------------|
| @CSL 1008                                                                                                    | ✓ ☆ ⊠                                                 |
| Cardozo-Brookdale Center-1008                                                                                                    |                                                       |
| Max Capacity: 90                                                                                                    |                                                       |
| Features: Table - Conference St<br>Conference; Seating - Tiered; A/<br>Screen; A/V - Mounted Projector<br>Internet Access - Wireless; Inter<br>Lectern - Standing; Seating - Fix<br>Moveable; A/V - Sound System | V - Projection<br>; Telephone;<br>net Access - Wired; |
| Conflicts: None                                                                                                    |                                                       |
| Conflicts: None Layout: As-is [60]                                                                                                    | T                                                     |
|                                                                                                    | T                                                     |

|      | Your Starred Resources | 5       |        | Resources are items that you would like<br>present for your event. A resource could<br>be a 6ft table used for a panel or                                             |
|------|------------------------|---------|--------|----------------------------------------------------------------------------------------------------|
|      | Search by Resource Na  | me      |        | microphones used for panelists. Clicking<br>on the resources that you would like will<br>help indicate to the Event's Department<br>your requirements for your event. |
|      | & Search               |         |        | HIDE 🔺                                                                                                    |
|      | No Matching Results    | *       |        | Selected Resources                                                                                                    |
|      |                        | Refresh |        | none selected                                                                                                    |
|      | Saved Searches         |         |        |                                                                                                    |
|      | Advanced Search        |         |        |                                                                                                    |
| Back |                        |         | Next ► |                                                                                                    |
|      | Cancel                 | Save    |        |                                                                                                    |
|      |                        |         |        |                                                                                                    |
|      |                        |         |        |                                                                                                    |

The next page is Resources, where you'd select things that are not available in the room already.

The setup is the same as the Rooms, you can search by starred resources, name, saved searches or Advanced searches. Under Saved Searches->Public Searches is a 'Cardozo-Resources' search that will list all available resources for Cardozo.

Remember, if you find you're using the same resource repeatedly, you can star it and it will appear in 'Your Starred Resources' and be the first thing searched for when you arrive at this page.

| Cardozo Test<br>Cardozo 25Live list                                                                                                    | Add or remove ATTACHED FILES.                                                                                                    |
|----------------------------------------------------------------------------------------------------|----------------------------------------------------------------------------------------------------|
| CS Conference<br>CS Alton Events<br>Statumentes Expected<br>Statumentes Expected<br>Statumentes<br>2000pm - 3:000pm<br>Sense: 20 minutes<br>Tailedown 1 hour | Attached Files<br>Type accepted<br>States. File types accepted<br>States. File types accepted<br>PRO, PRO, RTG, RTF<br>PRO, PRO, RTG, RTF<br>PRO, PRO, RTG, RTF<br>PRO, PRO, RTF, RTF<br>Select File<br>Mext Market<br>Cancel<br>Save |

You can attach files that pertain to your event, for example: room layouts, reservation lists, or supplies. Anyone who looks at your event can download them, but only you can delete and reupload your documents.

| Cardozo Test New Event                                                                                     |                                                        |                                                                                                    |
|----------------------------------------------------------------------------------------------------|--------------------------------------------------------|----------------------------------------------------------------------------------------------------|
| Cardozo Test<br>Cardozo 25Live test                                                                        | Select ADDITIONAL EVENT INFORMATION for this event.    | * * 8 5 8 2                                                                                                    |
| CS Conference<br>CS MAIN EVENTS<br>25 Attendees Expected                                                   | A/V: Are there A/V Requirements?     Yes   No          | The Additional Event Information is<br>also known as Event Custom<br>Attributes. While some Additional<br>Event Information elements will be set<br>as required response, others are either                   |
| 25Lve Treining for Cardiolo<br>Wed Feb 14 2018<br>2:00pm - 3:00pm<br>Setus: 20 minutes<br>Takeform: 1 hour | * Alcohol: Is Alcohol Being Served?                    | optional additions to event data or are<br>data elements that only avent schedulers<br>need to track. Requestors only see the<br>other event information that pertains to<br>the event type they have chosen. |
| Court Expected                                                                                             | * Alcohol: Who are the Alcohol Monitors?               | Please answer these questions to the best of your ability.                                                                                                    |
| Roman and<br>Mathematical Event Enhancement                                                                |                                                        |                                                                                                    |
| Citerative Citerative                                                                                      | * Attendees: Who is the Target Audience?               |                                                                                                    |
|                                                                                                    |                                                        |                                                                                                    |
|                                                                                                    | Catering: Is Food Being Served?                        |                                                                                                    |
|                                                                                                    | * Catering: Please Specify Catering Needs:             |                                                                                                    |
|                                                                                                    |                                                        |                                                                                                    |
|                                                                                                    | ★ General: Continuing Legal Ed. Course? Set Yes Set No |                                                                                                    |
|                                                                                                    | Attendees: Is This Open To The Public?                 |                                                                                                    |

Additional Event Information are questions that pertain to the Event Type you chose earlier in the process. Anything that's starred is required, non-starred questions are optional.

| Select CON         | NTACTS for this event.             |    |
|--------------------|------------------------------------|----|
| Scheduler          |                                    |    |
| 🔏 Sabag, Shira     | *                                  | Ŧ  |
|                    | Event Coordina<br>shira.sabag@yu.e |    |
| Requestor          |                                    |    |
| 🔏 Correa, Gretchen | *                                  | Ŧ  |
| ·                  | gretchen.correa@yu.e               | du |

Contacts are prefilled, you shouldn't change these. The Requestor is the person who will receive all communications regarding the event, so you should leave it as yourself.

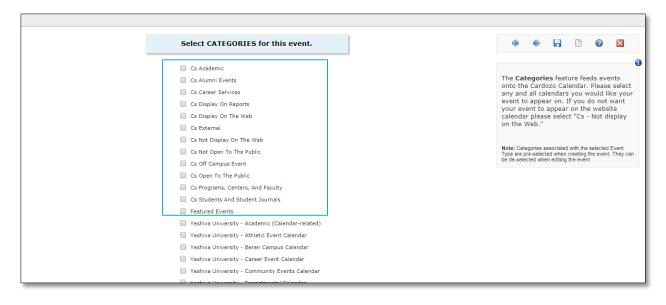

Categories are used to sort events to the correct calendar. If you're scheduling a Cardozo event, select the categories that start with 'Cs' to ensure they're on the correct calendar.

If you don't want your event on a calendar, select the 'Cs Not Display On The Web' option.

Otherwise, select the calendars you think your event should belong on.

| Comments |
|----------|
|          |

Additional comments are for anything that you don't think was covered earlier, things that you think the scheduler should know.

|      | I agree to be bound b<br>procedures concerning th<br>resources at Yesh                                                          | e use of locations and                                                                     |
|------|----------------------------------------------------------------------------------------------------|--------------------------------------------------------------------------------------------|
|      | By checking the box, you are p<br>indicating that you understand<br>agree to be bound by it. You<br>clicking <u>this link</u> . | providing a digital signature<br>I the policy statement and<br>may read the full policy by |
|      | 🗌 I agre                                                                                                    | ee <b>*</b>                                                                                |
| Back |                                                                                                    |                                                                                            |
|      | Cancel                                                                                                    | Save                                                                                       |

Select 'I agree', then 'save', and your event will be sent to the Events Office for approval.

| Cardozo Test New Event                                                                                                    |                                                                                                    |                  |
|----------------------------------------------------------------------------------------------------|----------------------------------------------------------------------------------------------------|------------------|
| Cardozo Test<br>Cardozo 25Live test                                                                                                    | This event has been successfully saved. Your event is not confirmed until an event scheduler has revie<br>approved your event.                                                                                                    | ewed and Close 🔀 |
| CS Conference<br>CS MAIN EVENTS<br>25 Attendees Expected<br>25Live Training for Cardozo<br>Wed Feb 14 2018<br>2:00pm - 3:00pm                                                                                                    | Here's Some Information About Your Event  Use Location Requests Pending Approval Location 'CSL 1008' requested for Feb 14 2018.  What's Next? More Event Options                                                                                                    |                  |
| Setup: 20 minutes<br>Takedown: 1 hour<br>Catering: Is Food Being Served?; Alcohol: Is<br>Alcohol Being Served?; A/V: Are there A/V<br>Requirements?: Attendes: Who is the Target<br>Audience?; Catering: Please Specify Catering<br>Needs:; General: Continuing Legal Ed. Course?;<br>Alcohol: Who are the Alcohol Monitors?<br>Sabady.Shira<br>Scheduler<br>Correa, Gretchen<br>Requestor | View Details       View the Event Details page for this event. The full range of actions are available to you from there.       Print Confirmation       Create "To Do"         Edit       Need to make some more edits to this event? Click this button to start editing.       Create a copy of this event with many event details duplicated.       Image: Copy Greate are provided of the new event to verify the details you want to retain and resolve any possible conflicts.       Add to Starred?         Email       Email the details of this event to its stakeholders or anyone else.       Email the details of this event to its stakeholders or anyone |                  |
| ID: 2018-AARPTX                                                                                                    | Event Preferences<br>The following locations were requested for this event:<br>CSL 1008<br>Remove Preferences                                                                                                    |                  |
|                                                                                                    | Event Tasks 1 Active Assignment Task                                                                                                    |                  |

This is the page you'll see after you submit the request.

In the left hand column, you'll see the information you entered about your event.

Note: The event number is at the bottom.

In the center are several options. You can view the details of your event, edit the fields you're allowed to edit, copy the event to create another event similar to this one, or email the details to whomever you'd like.

Your requested spaces are listed as well as any resources you've requested.

You can also print a confirmation report, create tasks related to this event, or add it to your starred events.

At this point, the event will show up as a request on your dashboard- refresh the 'Your Upcoming Events' box, and the number of events you're associated with will change.

| Your Upcoming Events                   | 0 |  |
|----------------------------------------|---|--|
| 1 Event in which you are the Requestor |   |  |

If you click the hyperlink, it will take you to a list of all your events, where you can view the event, edit, etc.